# **Cisco L2TPv3/IPsec Edge-VPN Router Setup**

Most of Cisco's routers which are released on or after 2005 has L2TPv3 over IPsec protocol function. (If not, you might be able to upgrade the IOS version to support it.)

If you use L2TPv3 over IPsec, you can establish an IPsec-encrypted tunnel between the remote site's Cisco Router and the central site's SoftEther VPN Server. This web page explains how to setup a Cisco 1812 or Cisco 892 router to connect the SoftEther VPN Server.

• **[Why Cisco Routers with SoftEther VPN Server is the Best?](https://www.softether.org/4-docs/2-howto/L2TP%2F%2FIPsec_Setup_Guide_for_SoftEther_VPN_Server/6.Cisco_IOS_L2TPv3%2F%2F%2F%2FIPsec_Edge-VPN_Router_Setup/Why_Cisco_Routers_with_SoftEther_VPN_Server_is_the_Best_Solution%3F)** The above link shows the advantage of SoftEther VPN Server with the combination with Cisco Routers.

[ciscopic.png](https://www.softether.org/@api/deki/files/393/=ciscopic.png)

*Cisco's Routers*

## **Preparation**

Before setup Cisco router you have to setup the SoftEther VPN Server settings.

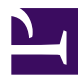

[01.png](https://www.softether.org/@api/deki/files/386/=01.png)

On the above screen, check the "Enable EtherIP / L2TPv3 over IPsec Server Function" and click the "Detail Settings" button. The following screen will appear.

[02.png](https://www.softether.org/@api/deki/files/387/=02.png)

In this screen you have to define a mapping-table between L2TPv3 client (router)'s ISAKMP (IKE) Phase 1 ID, and the destination Virtual Hub's name, username and password.

On the above example, VPN connection attempts from any L2TPv3 routers will be regarded to use the "l2tpv3" username to connect the "DEFAULT" Virtual Hub. (The "l2tpv3" user must be registered on the Virtual Hub.)

Essentially you should specify the Cisco's router's ISAKMP (IKE) Phase 1 ID on the ID field. However, you can specify "\*" (wildcard) to match for any IDs. This is lack of security but this time is just a tutorial. So a wildcard is used. In the long-term running system you have to specify the Phase 1 ID exactly instead of a wildcard.

## **Cisco Router's Configuration Sample #1 (Having a Fixed Physical IP Address)**

### **Example Environment**

• **Ethernet Ports** FastEthernet 0: WAN Port (IP Address: 2.3.4.5 / Subnet Mask: 255.255.255.0 / DefGW: 2.3.4.254) FastEthernet 1: Bridge Port

- **Destination SoftEther VPN Server IP Address** 1.2.3.4
- **ISAKMP SA Encryption Settings** AES-256 / SHA / DH Group 2 (1024 bit)
- **IPsec SA Encryption Settings** AES-256 / SHA
- **IPsec Pre-Shard Key** vpn

#### **Cisco Configuration Sample**

```
conf t
ip classless
ip subnet-zero
no ip domain-lookup
no bba-group pppoe global
spanning-tree mode mst
spanning-tree extend system-id
vtp mode transparent
interface FastEthernet 0
ip address 2.3.4.5 255.255.255.0
duplex auto
speed auto
arp timeout 300
no shutdown
exit
interface FastEthernet 1
no ip address
duplex auto
speed auto
arp timeout 300
no shutdown
exit
ip routing
ip cef
no cdp run
```
ip route 0.0.0.0 0.0.0.0 2.3.4.254 permanent pseudowire-class L2TPv3 encapsulation l2tpv3 ip local interface FastEthernet 0 exit crypto isakmp policy 1 encryption aes 256 hash sha authentication pre-share group 2 exit crypto isakmp key vpn address 0.0.0.0 0.0.0.0 crypto isakmp keepalive 10 2 periodic crypto ipsec fragmentation after-encryption crypto ipsec transform-set IPSEC esp-aes 256 esp-sha-hmac mode transport exit crypto map MAP 1 ipsec-isakmp set peer 1.2.3.4 set transform-set IPSEC match address IPSEC\_MATCH\_RULE exit ip access-list extended IPSEC\_MATCH\_RULE permit 115 any any exit interface FastEthernet 0 crypto map MAP exit interface FastEthernet 1 no cdp enable xconnect 1.2.3.4 1 pw-class L2TPv3 bridge-group 1 exit

## **Cisco Router's Configuration Sample #2 (Having a DHCP-Assigned Physical IP Address)**

#### **Example Environment**

- **Ethernet Ports** FastEthernet 0: WAN Port (Automatic Lease IP Address from DHCP Server) FastEthernet 1: Bridge Port
- **Destination SoftEther VPN Server IP Address** 1.2.3.4
- **ISAKMP SA Encryption Settings** AES-256 / SHA / DH Group 2 (1024 bit)
- **IPsec SA Encryption Settings** AES-256 / SHA
- **IPsec Pre-Shard Key** vpn

#### **Cisco Configuration Sample**

```
conf t
ip classless
ip subnet-zero
no ip domain-lookup
no bba-group pppoe global
```
spanning-tree mode mst spanning-tree extend system-id vtp mode transparent

```
interface FastEthernet 0
ip address dhcp
duplex auto
speed auto
arp timeout 300
no shutdown
exit
```

```
interface FastEthernet 1
```
no ip address duplex auto speed auto arp timeout 300 no shutdown exit ip routing ip cef no cdp run pseudowire-class L2TPv3 encapsulation l2tpv3 ip local interface FastEthernet 0 exit crypto isakmp policy 1 encryption aes 256 authentication pre-share group 2 exit crypto isakmp key vpn address 0.0.0.0 0.0.0.0 crypto isakmp keepalive 10 2 periodic crypto ipsec fragmentation after-encryption crypto ipsec transform-set IPSEC esp-aes 256 esp-sha-hmac mode transport exit crypto map MAP 1 ipsec-isakmp set peer 1.2.3.4 set transform-set IPSEC match address IPSEC\_MATCH\_RULE exit ip access-list extended IPSEC\_MATCH\_RULE permit 115 any any exit interface FastEthernet 0 crypto map MAP exit interface FastEthernet 1

```
no cdp enable
xconnect 1.2.3.4 1 pw-class L2TPv3
bridge-group 1
exit
```
## **Cisco Router's Configuration Sample #3 (PPPoE WAN Connection)**

#### **Example Environment**

- **Ethernet Ports** FastEthernet 0: WAN Port (Automatic Obtain IP Address via PPPoE) FastEthernet 1: Bridge Port
- **Destination SoftEther VPN Server IP Address** 1.2.3.4
- **ISAKMP SA Encryption Settings** AES-256 / SHA / DH Group 2 (1024 bit)
- **IPsec SA Encryption Settings** AES-256 / SHA
- **IPsec Pre-Shard Key** vpn

#### **Cisco Configuration Sample**

```
conf t
ip classless
ip subnet-zero
no ip domain-lookup
no bba-group pppoe global
spanning-tree mode mst
spanning-tree extend system-id
vtp mode transparent
interface FastEthernet 0
no ip address
duplex auto
speed auto
arp timeout 300
```
no shutdown exit interface FastEthernet 1 no ip address duplex auto speed auto arp timeout 300 no shutdown exit ip routing ip cef no cdp run interface FastEthernet 0 pppoe enable pppoe-client dial-pool-number 1 exit interface FastEthernet 1 no ip address exit interface Dialer 1 ip address negotiated encapsulation ppp dialer pool 1 dialer-group 1 ip mtu 1454 keepalive 15 6 ppp authentication chap callin ppp chap hostname abc12345@isp.ad.jp ppp chap password 0 nekojamu dialer idle-timeout 0 dialer persistent exit ip route 0.0.0.0 0.0.0.0 Dialer1 permanent pseudowire-class L2TPv3 encapsulation l2tpv3 ip local interface Dialer 1 exit

crypto isakmp policy 1 encryption aes 256 hash sha authentication pre-share group 2 exit crypto isakmp key vpn address 0.0.0.0 0.0.0.0 crypto isakmp keepalive 10 2 periodic crypto ipsec fragmentation after-encryption crypto ipsec transform-set IPSEC esp-aes 256 esp-sha-hmac mode transport exit crypto map MAP 1 ipsec-isakmp set peer 1.2.3.4 set transform-set IPSEC match address IPSEC\_MATCH\_RULE exit ip access-list extended IPSEC\_MATCH\_RULE permit 115 any any exit interface Dialer 1 crypto map MAP exit interface FastEthernet 1 no cdp enable xconnect 1.2.3.4 1 pw-class L2TPv3 bridge-group 1 exit